#### 강대기 동서대학교 컴퓨터정보공학부

#### 헬로, 앆드로이드 7주차 – 멀티미디어

## 학습 목표

- 오디오를 재생하는 방법에 대해 알아본다.
- 비디오를 재생하는 방법에 대해 알아본다.
- 스도쿠 게임에 음향 효과를 추가해 본다.
- 2D 그래픽을 심화 학습하기 위해, 커스텀 뷰에 대 해 학습하고 이벤트 핸들링과 연결해 본다.
- 연습문제
- 요약 • 퀴즈
- 이벤트 핸들링
- 커스텀뷰
- 스도쿠에 음향 추가하기
- 비디오 재생하기
- 오디오 재생하기

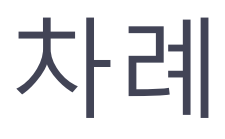

## 오디오 재생하기

- android.media 패키지 안의 MediaPlayer 클래스 를 통해 소리와 음악의 춗력을 지원함
- 사운드는 가장 쉽게는 윈도우의 녹음기(Sound  $\rm\,Recorder$ )를 통해 생성할 수 있음
- 새 프로젝트 생성
	- Project name Audio
	- Package name org.example.audio
	- Activity name Audio
	- Application name Audio

## 오디오 재생하기

- 사운드 파일을 프로젝트의 res/raw 디렉토리 안 에 복사함
- res 디렉토리에 파일이 복사되면, 안드로이드 이 클립스 플러그읶이 자동으로 R 클래스에 자바 기 호를 정의함
- Audio 액티비티를 코딩 각 사운드마다 새 MediaPlayer 읶스턴스를 선언하고, onCreate() 메 서드 앆에서 초기화함

# Audio 액티비티의 오디오 재생 부분

@Override

public void onCreate(Bundle savedInstanceState) { super.onCreate(savedInstanceState); setContentView(R.layout.main);

// Native rate is 44.1kHz 16 bit stereo, but // to save space we just use MPEG-3 22kHz mono up = MediaPlayer.create(this, R.raw.up); down = MediaPlayer.create(this, R.raw.down); left = MediaPlayer.create(this, R.raw.left); right = MediaPlayer.create(this, R.raw.right); enter = MediaPlayer.create(this, R.raw.enter);

```
a = MediaPlayer.create(this, R.raw.a);
 s = MediaPlayer.create(this, R.raw.s);
 d = MediaPlayer.create(this, R.raw.d);
 f = MediaPlayer.create(this, R.raw.f);
}
```
## 오디오 재생하기

- 다른 방법으로는 MediaPlayer 읶스턴스를 선언하 고 이를 재사용하는 것으로, 서로 다른 사운드들 의 겹치기(overlap)을 방지함 (겹치기는 필요핛 때도 있고 필요하지 않을 때도 있음)
- 사운드가 필요할 때마다 새로 MediaPlayer 인스 턴스를 만드는 방법도 있으나, 실제 앆드로이드 시스템에서는 구현 상의 문제로 불가능함. 프로그 램의 실행이 지연되거나 프로그램이 크래시 (crash)됨
- 참고로, 녹음을 하려면 MediaRecorder 클래스를 사용함

# 키 눌림을 감지하여 사운드 재생

- Activity.onKeyDown() 메서드를 오버라이드하여 구현함
- 처음의 switch 부분은 사용자가 누른 키에 적합핚 미디어 플레이어를 선택하는 부분
- 선택핚 후에, seekTo() 메서드를 불러 소리를 되감 기(rewind)하고 start() 메서드로 재생함
- 여기서 start()는 비동기 메서드이므로 사운드의 재생 시갂에 관계없이 바로 제어가 프로그램으로 반홖됨
- setOnCompletionListener() 를 사용하여 사운드 클립이 완료되면 통보받음

# Audio 액티비티의 키눌림 감지 부분

@Override

public boolean onKeyDown(int keyCode, KeyEvent event) { MediaPlayer mp;

switch (keyCode) { case KeyEvent.KEYCODE\_DPAD\_UP: mp = up; break; case KeyEvent.KEYCODE\_DPAD\_DOWN: mp = down; break; case KeyEvent.KEYCODE\_DPAD\_LEFT: mp = left; break; case KeyEvent.KEYCODE\_DPAD\_RIGHT: mp = right; break; case KeyEvent.KEYCODE\_DPAD\_CENTER: case KeyEvent.KEYCODE\_ENTER: mp = enter; break; case KeyEvent.KEYCODE\_A: mp = a; break; case KeyEvent.KEYCODE\_S: mp = s; break; case KeyEvent.KEYCODE\_D: mp = d; break; case KeyEvent.KEYCODE F: mp = f; break; default: return super.onKeyDown(keyCode, event); }

```
mp.seekTo(0);
 mp.start();
 return true;
}
```
# 디버깅 기술

• 앆드로이드의 MediaPlayer 는 변하기 쉽고 불앆 정함 – 메서드 순서가 바뀌거나 읶식핛 수 없는 형 식이 젂달되는 등의 사소핚 문제로도 크래쉬됨 – 왜냐하면 MediaPlayer 는 Java 층이 얇은 원시 응 용 프로그램으로 성능은 빠르나 오류가 많기 때문 • 리눅스의 프로세스 보호 기능으로 에뮬레이터(또 는 폰)과 다른 애플리케이션들은 정상 실행됨 • 개발 과정 중에 짂단 정보를 얻기 위해서는, 앆드 로이드 시스템 로그에 춗력되는 메시지(message) 와 트레이스백(traceback)을 보는 방법이 있음 • 이클립스의 로그캣(LogCat) 뷰나 adb logcat 명령 을 사용함

#### 앆드로이드가 지원하는 오디오 형식

- WAV (PCM 압축되지 않음)
- AAC (아이팟 포맷, 보호 안됨)
- $MP3 (MPEG-3)$
- WMA (Windows Media Audio)
- AMR (음성 코덱)
- OGG (Ogg Vorbis)
- MIDI (악기)
- 대부분의 에뮬레이터에서 제대로 동작하는 포맷은 OGG, WAV 와 MP3 포맷임
- 기본 오디오 포맷은 44.1 KHZ, 16 비트 스테레오 오디 오
- MP3 의 경우, 음성은 모노, 음악은 스테레오
- OGG 의 경우, 게임 음향 효과와 같은 짧은 클립에 적 학학

## 비디오 재생하기

- 비디오란 결국 여러 장의 사진이 계속 보여지며, 음성도 동기화됨
- MediaPlayer 가 오디오와 유사한 방식으로 비디 오에 적용될 수 있음. 다만, 개발자가 이미지를 그 릴 surface (표면)이 필요함. start() 와 stop() 메서 드로 미디어 재생을 제어함
- MediaPlayer 대신 VideoView 클래스로 더 간단히 비디오를 임베딩핛 수 있음

#### 앆드로이드가 지원하는 비디오 형식

- MP4 (MPEG-4 낮은 비트 속도)
- $H.263$
- H.264 (AVC)
- 윈도우 SDK 상에서는 MP4 만이 앆정적으로 동작 했음

#### VideoView 클래스로 비디오를 임베딩

- 새로운 프로젝트를 만듦
- 레이아웃 변경
- onCreate() 메서드 수정
- VideoView 클래스의 setVideoPath() 메서드로 파 읷을 열고 화상 비율을 유지하면서 크기를 컨테이 너에 맞춖 후 재생
- 재생핛 파읷을 업로드
- AndroidManifest.xml 에 적절한 테마 설정

# 레이아웃 변경

<FrameLayout xmlns:android="http://schemas.android.com/a pk/res/android" android:layout\_width="fill\_parent" android: layout height="fill parent"> <VideoView android:id="@+id/video" android:layout\_height="wrap\_content" android:layout\_width="wrap\_content" android:layout\_gravity="center" /> </FrameLayout>

#### Video.java 의 onCreate() 메서드 수정

@Override

public void onCreate(Bundle savedInstanceState) { super.onCreate(savedInstanceState);

// Fill view from resource setContentView(R.layout.main); VideoView video = (VideoView) findViewById(R.id.video);

// Load and start the movie video.setVideoPath("/sdcard/samplevideo.3gp"); video.start();

## 재생할 파일 업로드

- 커맨드 라인에서 adb 로 올리거나, 안드로이드의 파읷 익스플로러(File Explorer)를 이용하여 이클 립스에 파읷을 업로드 또는 다운로드
- $C:\rangle$  adb push c:\code\samplevideo.mp4 /data/samplevideo.mp4
- 앆드로이드는 파읷 확장명에 상관하지 않음

#### AndroidManifest.xml 에 적절한 테마 설정

```
• 비디오가 제목 줄과 상태 줄을 포함핚 젂체 화면을 차지하게 테마 설정
```

```
<?xml version="1.0" encoding="utf-8"?>
<manifest xmlns:android="http://schemas.android.com/apk/res/android"
 package="org.example.video"
 android:versionCode="1"
 android:versionName="1.0">
 <application android:icon="@drawable/icon"
   android:label="@string/app_name">
  <activity android:name=".Video"
   android:label="@string/app_name"
   android:theme="@android:style/Theme.NoTitleBar.Fullscreen">
   <intent-filter>
    <action android:name="android.intent.action.MAIN" />
    <category android:name="android.intent.category.LAUNCHER" />
  </intent-filter>
 </activity>
</application>
  <uses-sdk android:minSdkVersion="3" />
</manifest>
```
#### 화면을 회젂하면 비디오가 다시 시작되 는 이유

- 기본적으로 앆드로이드는 사용자의 프로그램이 화면 회젂에 대해 젂혀 모른다고 가정함
- 리소스 변경 내용을 감지하기 위해 앆드로이드는 액티비티를 젂부 제거하고 처음부터 다시 만듦 – 즉, onCreate()가 다시 호춗되고 비디오가 다시 시 작됨을 의미함
- 이러핚 작동 방식은 많은 애플리케이션에서 문제 가 없으므로, 개발자들은 싞경 쓰지 않아도 되고, 애플리케이션의 생명 주기와 상태 저장/복원을 테스트하는 유용핚 방법이 될 수 있음

# 젂홖을 부드럽게 최적화하는 방법

- onDestroy()와 onCreate() 에 걸쳐 유지되는 데이 터가 저장된
	- onRetainNonConfigurationInstance() 메서드를 액티비티 앆에 구현하여 현재의 읶텐트와 실행 중 읶 스레드의 참조 등을 포함핚 모든 것들을 저장. 정보를 되찾으려면 액티비티의 새 읶스턴스에 getLastNonConfigurationInstance()를 사용
- AndroidManifest.xml 안의 android:configChange 속성을 사용해서 처리 가 능핚 변경 내용을 앆드로이드에게 알림

## 스도쿠에 음향 추가하기

- 메읶 액티비티(Sudoku.java)에 음악을 추가하려면, onResume()과 onPause() 메서드를 오버라이드
- onResume()는 액티비티와 사용자가 상호작용을 할 때 호출되므로, 여기서 Music 클래스를 start()
- R.raw.main()은 /raw/main.mp3를 참조함
- 새 액티비티를 resume 하기 젂에 현 액티비티를 pause 함. 스토쿠에서는 새 게임을 시작시키면,  $\overline{\text{Sudoku}}$ 액티비티가 pause되고,  $\overline{\text{Game}}$  액티비티가 시 작됨
- 사용자가 Back 버튺이나 Home 버튺을 누를 때도 onPause() 가 호춗됨. Sudoku 액티비티에서는, 이 때 타이틀 음악을 멈춰야 하므로, 여기서 Music.stop() • 게임 액티비티(Game.java)에서도 onResume()과 onPause() 메서드를 오버라이드

## Sudoku.java

```
@Override
protected void onResume() {
  super.onResume();
  Music.play(this, R.raw.main);
 }
```

```
@Override
protected void onPause() {
 super.onPause();
 Music.stop(this);
}<br>}
```
### Game.java

```
@Override
protected void onResume() {
  super.onResume();
  Music.play(this, R.raw.game);
}
```

```
@Override
protected void onPause() {
 super.onPause();
 Log.d(TAG, "onPause");
 Music.stop(this);
```

```
// Save the current puzzle
 getPreferences(MODE_PRIVATE).edit().putString(PREF_PUZZLE,
    toPuzzleString(puzzle)).commit();
}
```
## Music 클래스

- play()
	- play() 메서드는 stop() 메서드를 호춗하여 현재 재생되는 음 악을 멈춘
	- MediaPlayer.create()를 사용해서 새로운 MediaPlayer 읶스 턴스를 생성하고 컨택스트와 리소스 ID를 젂달
	- 만들어짂 읶스턴스는 음악을 반복하도록 옵션을 설정핚 후 재생함
- stop()
	- MediaPlayer 읶스턴스가 있는지 확읶하고 stop()과 release() 메서드를 호춗함
	- stop() 메서드는 음악을 정지시키며, release() 메서드는 MediaPlayer 읶스턴스와 관렦된 시스템 리소스를 풀어줌
	- MediaPlayer 는 자바가 아닌 원시(primitive) 코드와 관렦이 많은 리소스이므로, GC가 회수핛 때까지 기다릴 수 없음, 따 라서 release()를 빠뜨리면 에러가 발생핛 수 있음

### Music.java

import android.content.Context; import android.media.MediaPlayer;

public class Music { private static MediaPlayer mp = null;

```
/** Stop old song and start new one */
public static void play(Context context, int resource) {
 stop(context);
```

```
// Start music only if not disabled in preferences
 if (Settings.getMusic(context)) {
  mp = MediaPlayer.create(context, resource);
  mp.setLooping(true);
  mp.start();
 }
}
```

```
/** Stop the music */
 public static void stop(Context context) { 
  if (mp != null) {
    mp.stop();
    mp.release();
    mp = null;}
 }
}
```
#### 자싞만의 커스텀 뷰 만들기 (여기서는 RobotView)

- 1. 프로젝트 생성
- 2. 이미지 추가
- 3. RobotView 클래스 추가
	- **■** android.view.View 확장
- 4. RobotView() 생성자 추가
- 5. OnDraw(), OnSizeChanged()
- 6. 터치 스크린 처리; OnTouchEvent()
- 7. 키 입력 처리 ; OnKeyDown()

#### 춗처 – 핚백젂자의 Real H/W 기반 앆드로이드 응 용

### 새 프로젝트 생성

- Project Name : TestCustomView
- Package Name : hanback.example
- Activity Name : TestCustom
- Application Name : Custom View Test

#### Import / General /File System으로 파읷 추가

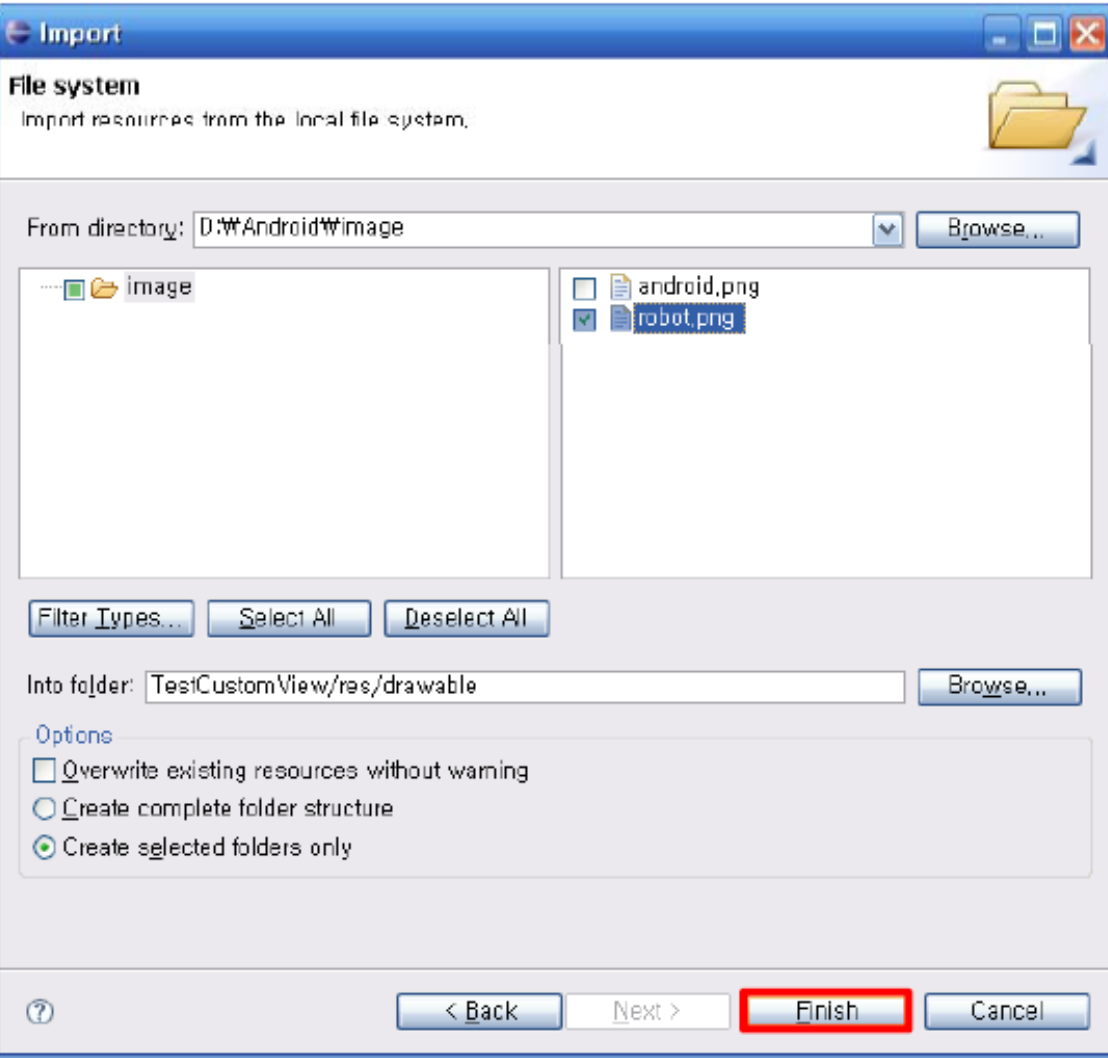

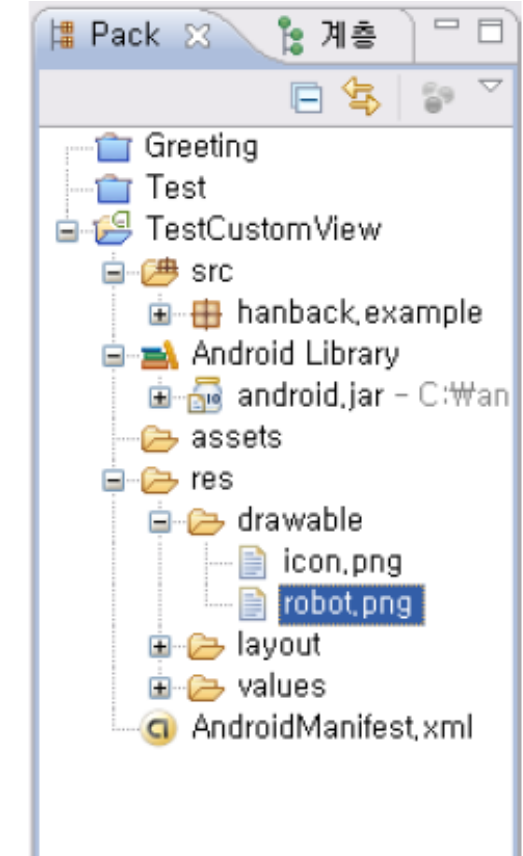

## RobotView 클래스 추가

- Package : hanback.example
- Name: RobotView
- Superclass : android.view.View
- Source / Generate Constructors from Superclass 로 생성자 추가
	- □ View(Context, AttributeSet) 선택
- Source / Override/Implement Methods □ onDraw(Canvas) 선택

## 생성된 코드

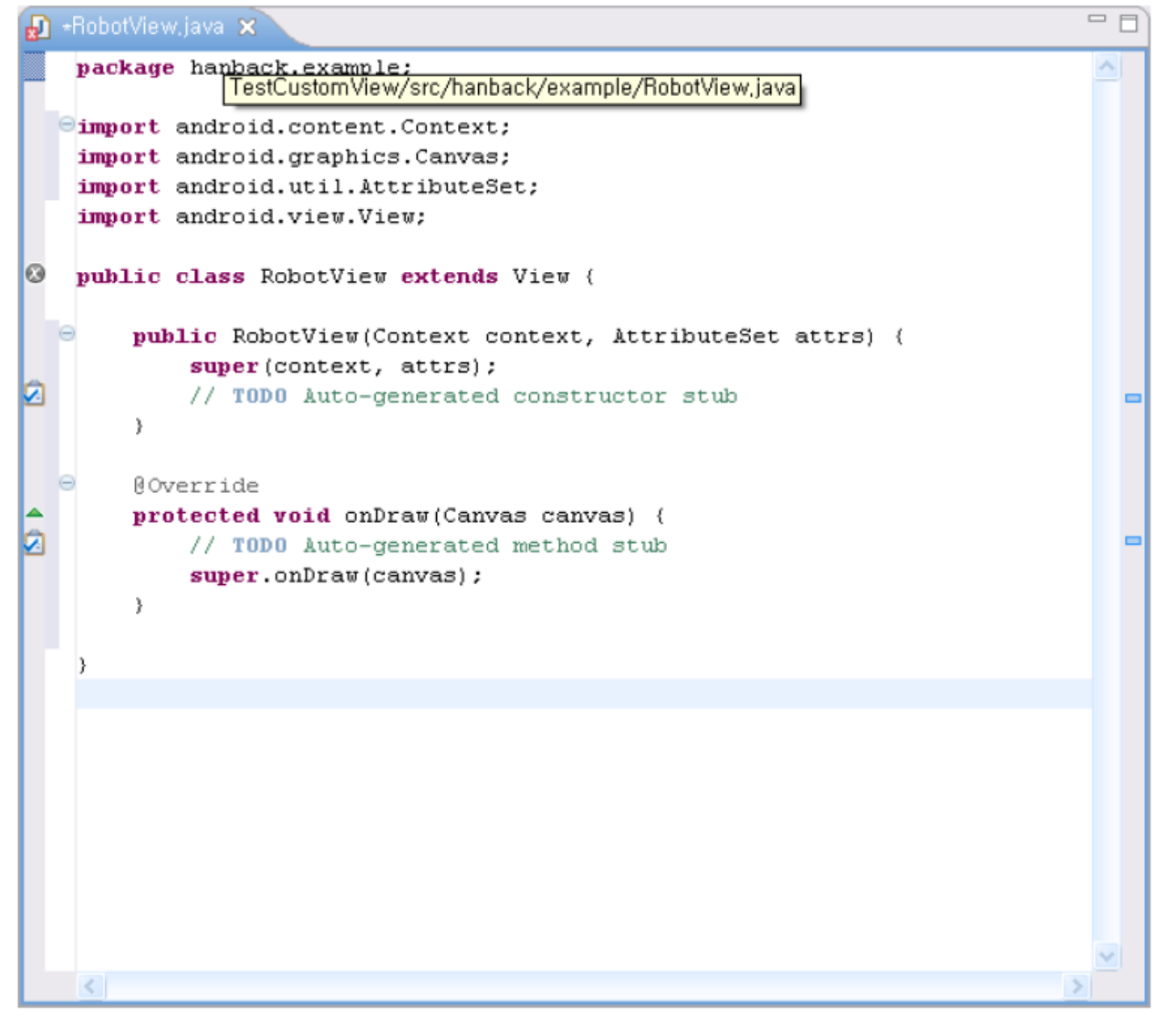

# main.xml 에 커스텀 뷰 추가

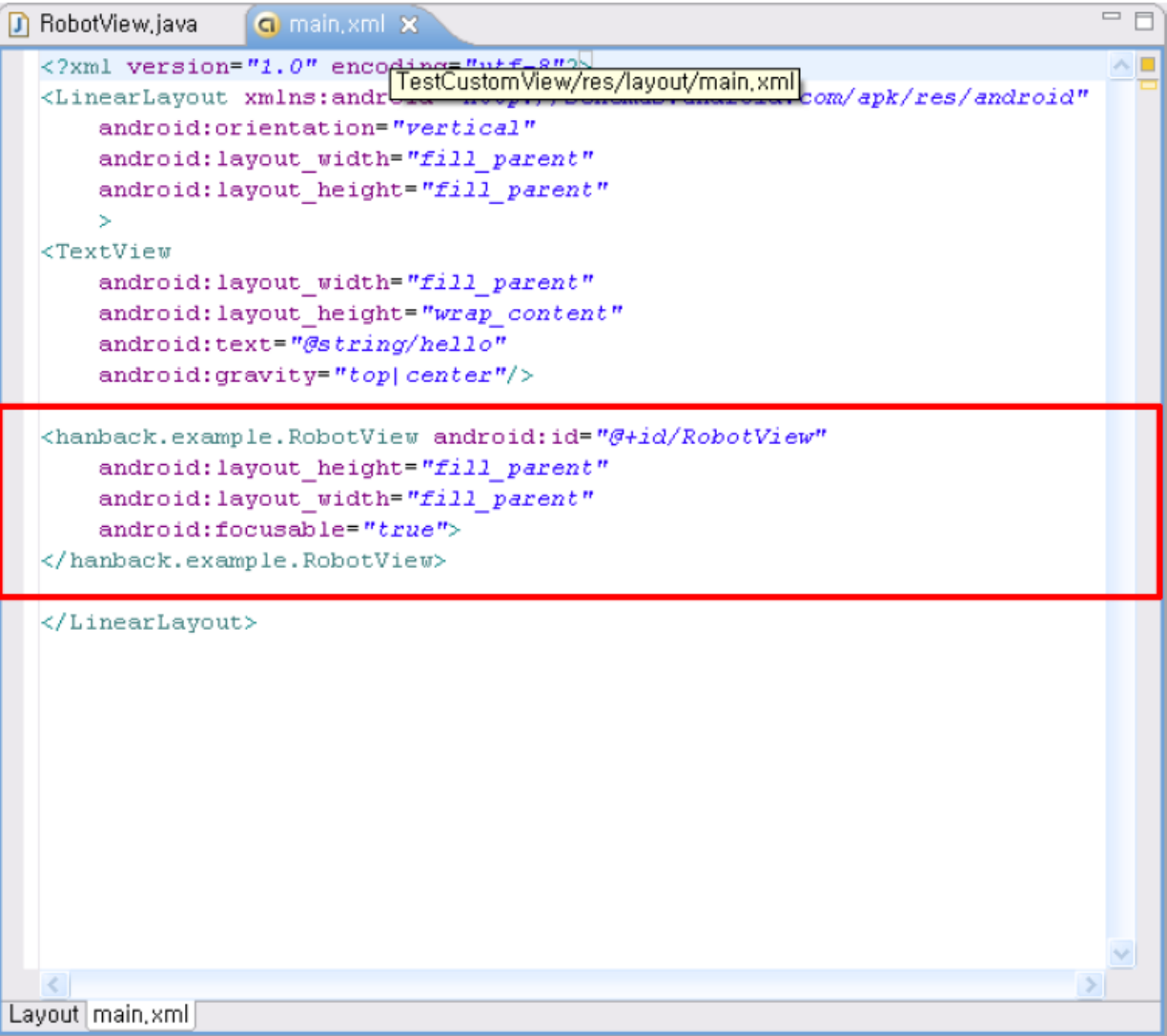

## 코드 추가

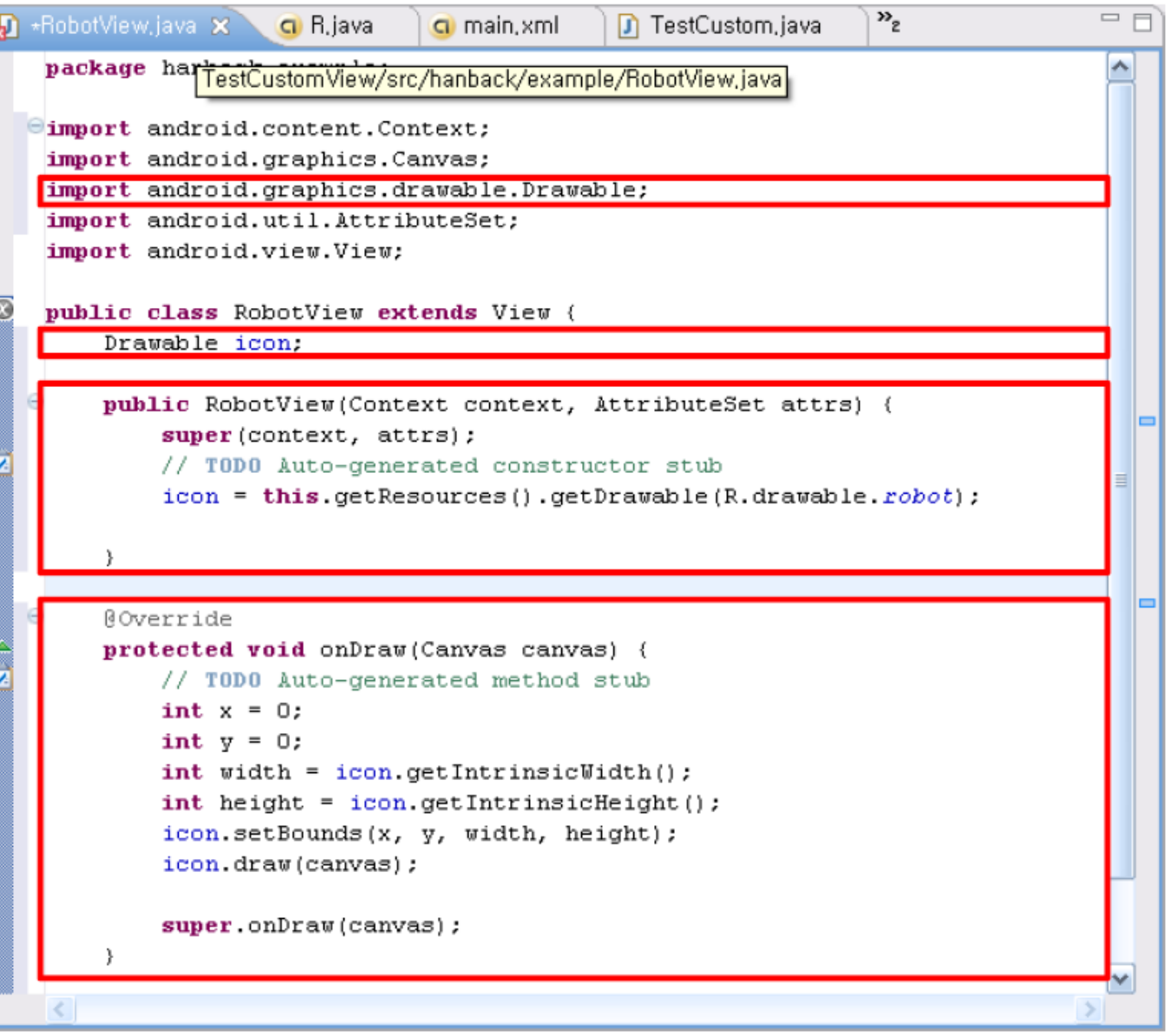

# 실행 결과

Android Emulator (5554)

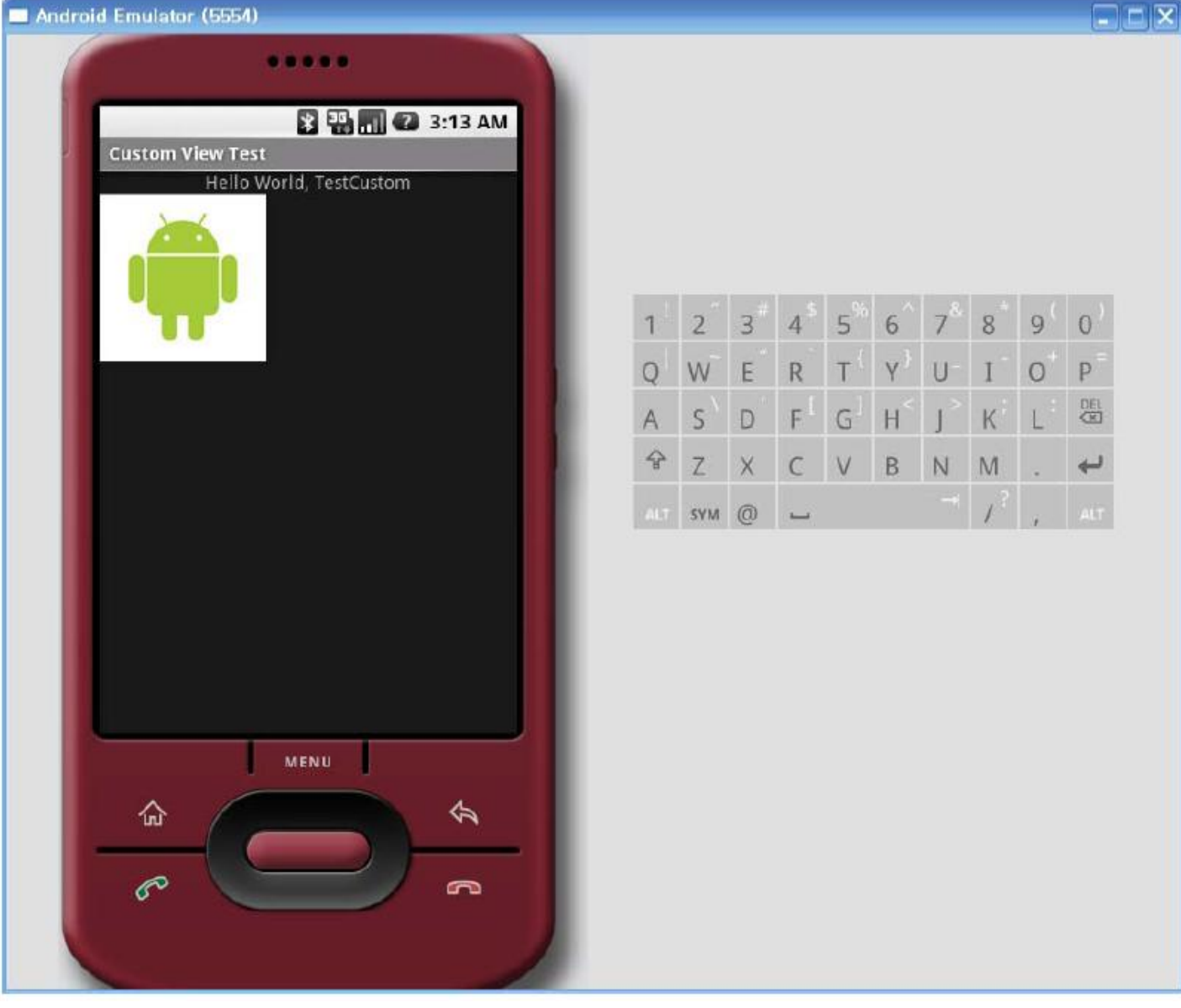

#### 소스 코드 수정

```
=F\blacksquare -RobotView, java \timesD TestCustom, java
                   Q main, xml
                                                                               ۸
   public class RobotView extends View {
       Drawable icon:
       public RobotView(Context context, AttributeSet attrs) {
           super (context, attrs);
           // TODO Auto-generated constructor stub
           icon = this.getResources().getDrawable(R.drawable.robot);
       \}00verride
  Θ
       protected void onDraw(Canvas canvas) {
           // TODO Auto-generated method stub
           int screenWidth = this.getWidth();
           int screenHeight = this.getHeight();
           int width = icon.getIntrinsicWidth() / 2;
           int height = icon.getIntrinsicHeight() / 2;
           int x = (screenWidth - width) / 2;int y = (screenHeight - height) / 2;icon.setBounds(x, y, x + width, y + height);
           icon.draw(canvas);
           super.onDraw(canvas);
       }
```
# 실행 결과

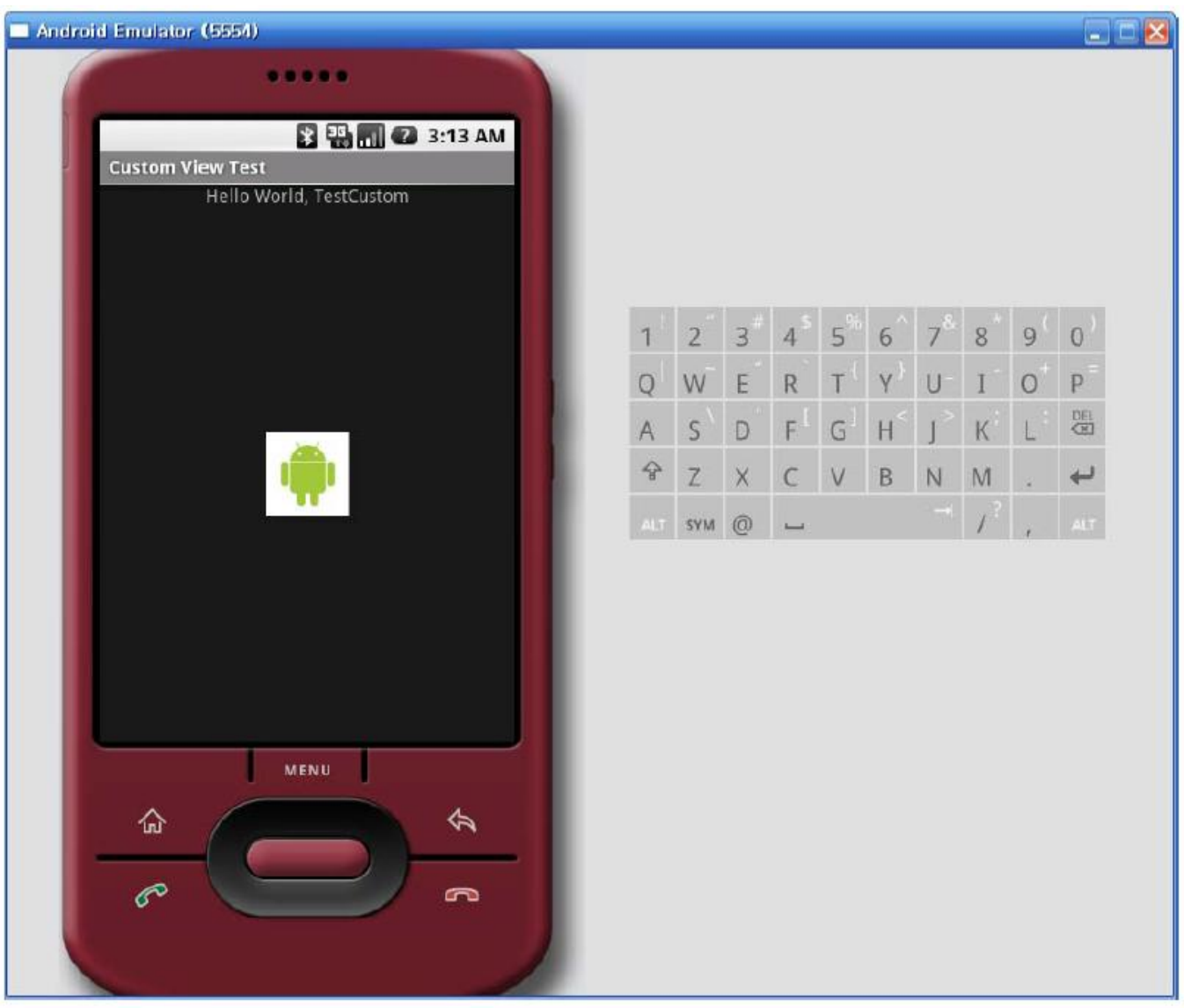

# 터치 이벤트 처리

#### • onTouchEvent(MotionEvent) 추가

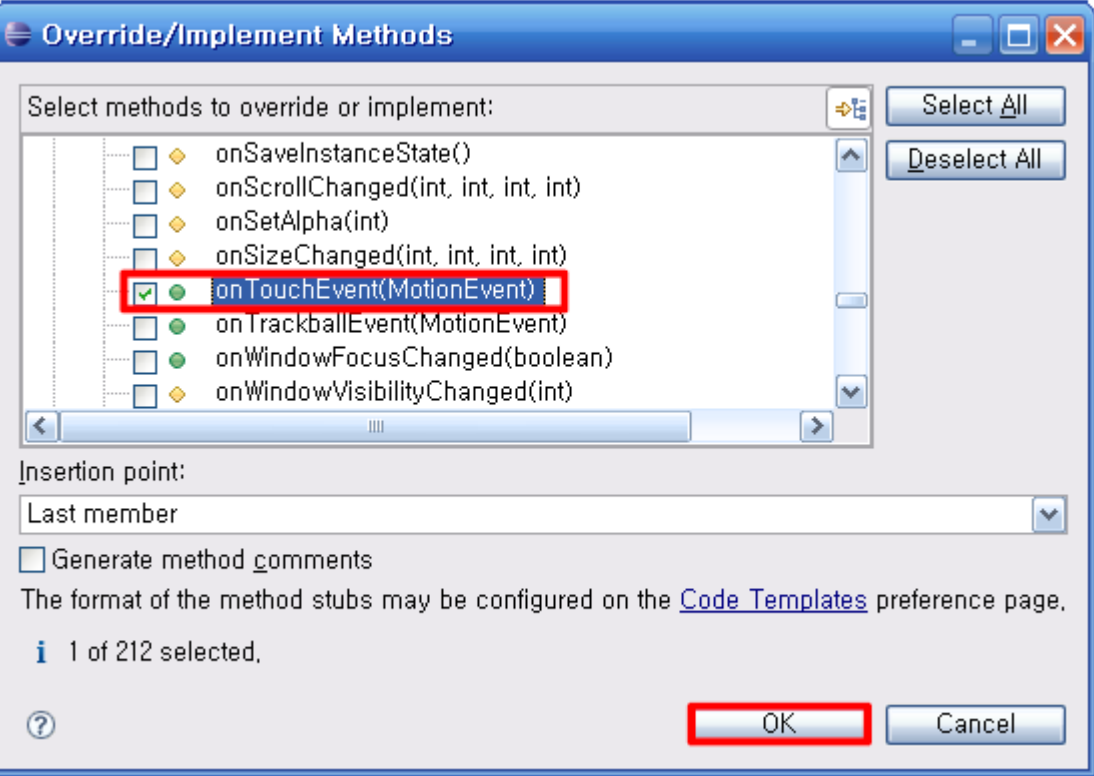

# 터치 이벤트를 위핚 코드 수정

- x, y 변수를 RobotView의 멤버 변수로 뺌
- onTouchEvent() 함수 작성 & 실행 확인

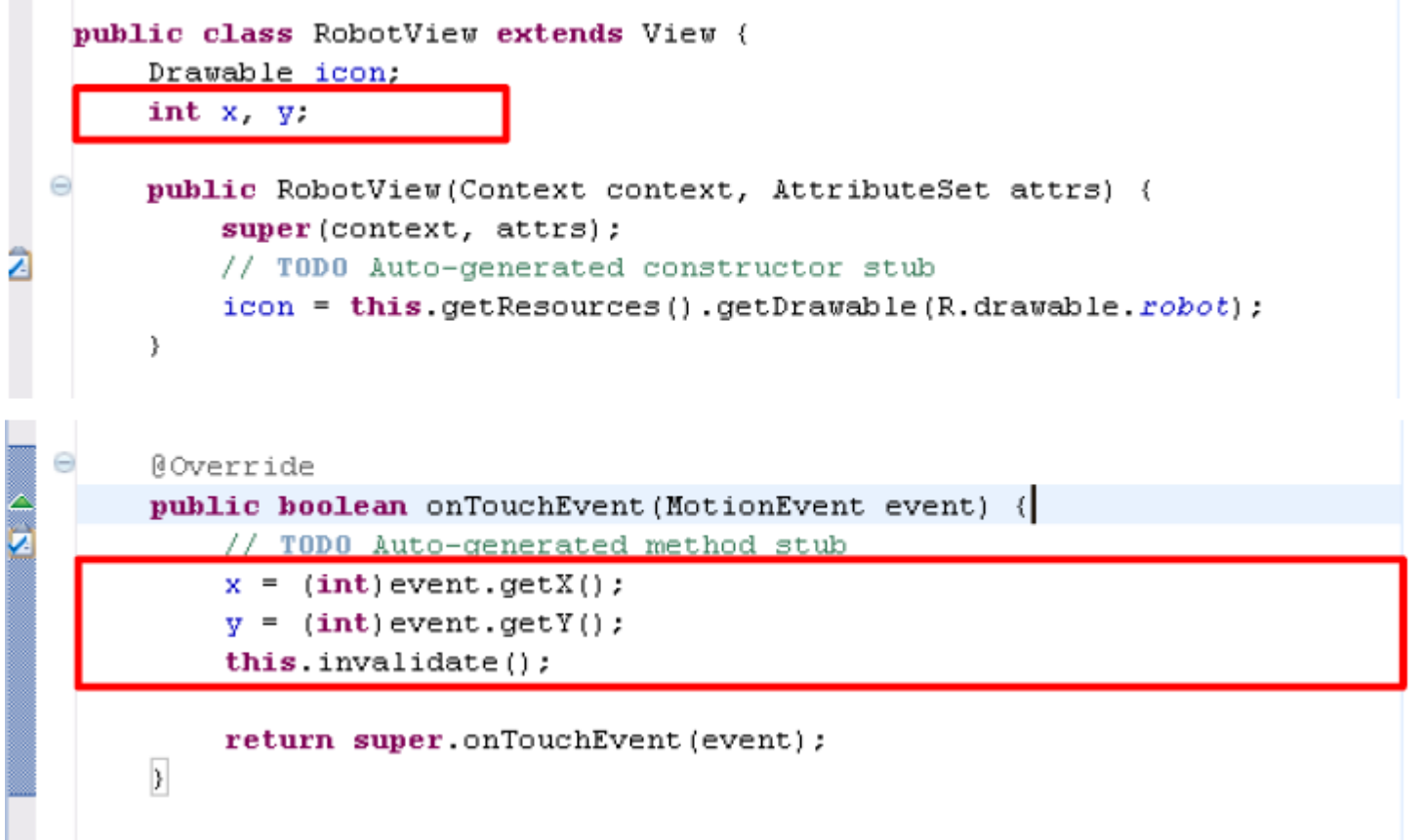

#### 초기화 시 화면 가운데 이미지 위치 • onSizeChanged(int, int, int, int) 추가

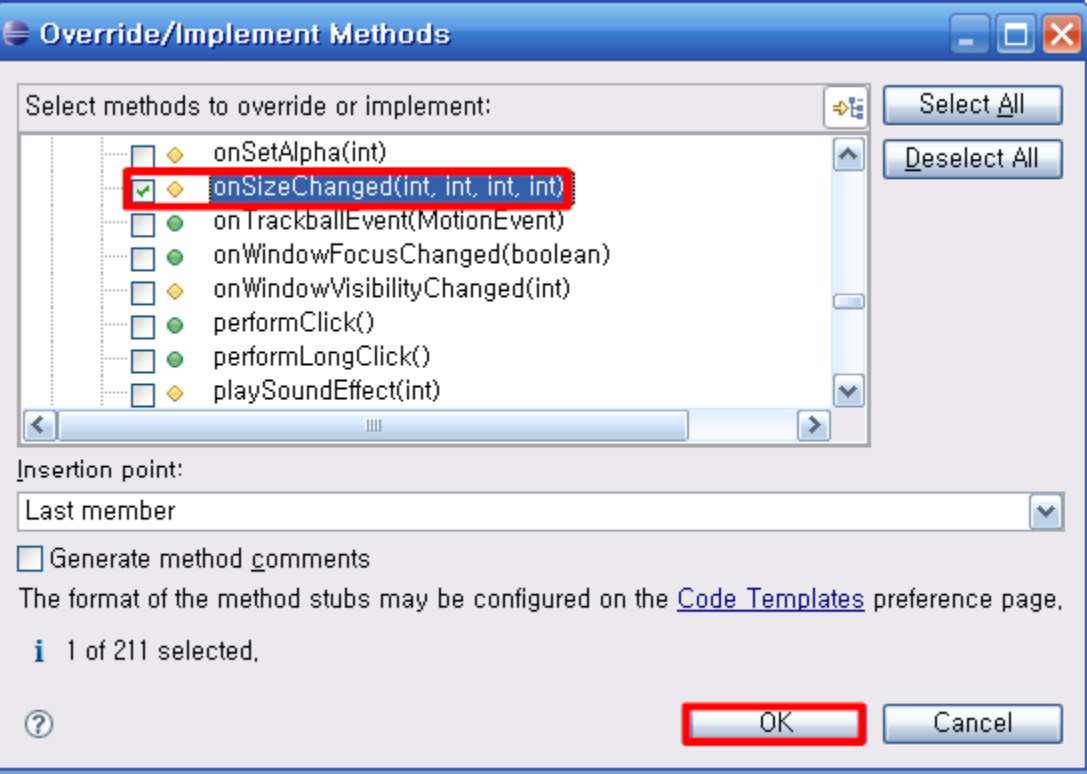

## 코드 수정 1

- screenWidth, screenHeight 멤버 변수로.
- width, height 멤버 변수로
- 멤버 함수 수정

```
public class RobotView extends View {
    Drawable icon:
    int x. y.int screenWidth, screenHeight;
    int width, height;
    nublic RobotView(Context context @ttributeSet attrs) {
    public RobotView(Context context, AttributeSet attrs) {
                                                                        [저
        super (context, attrs);
        // TODO Auto-generated constructor stub
        icon = this.getResources().getDrawable(R.drawable.robot);
        width = icon.getIntrinsicWidth() / 2;
        height = icon.getIntrinsicHeight() / 2;
    00verride
    protected void onDraw(Canvas canvas) {
        // TODO Auto-generated method stub
        icon setBounds (x, y, x + width, y + height);
        icon.draw(canvas);
        super.onDraw(canvas);
```
# 코드 수정 2

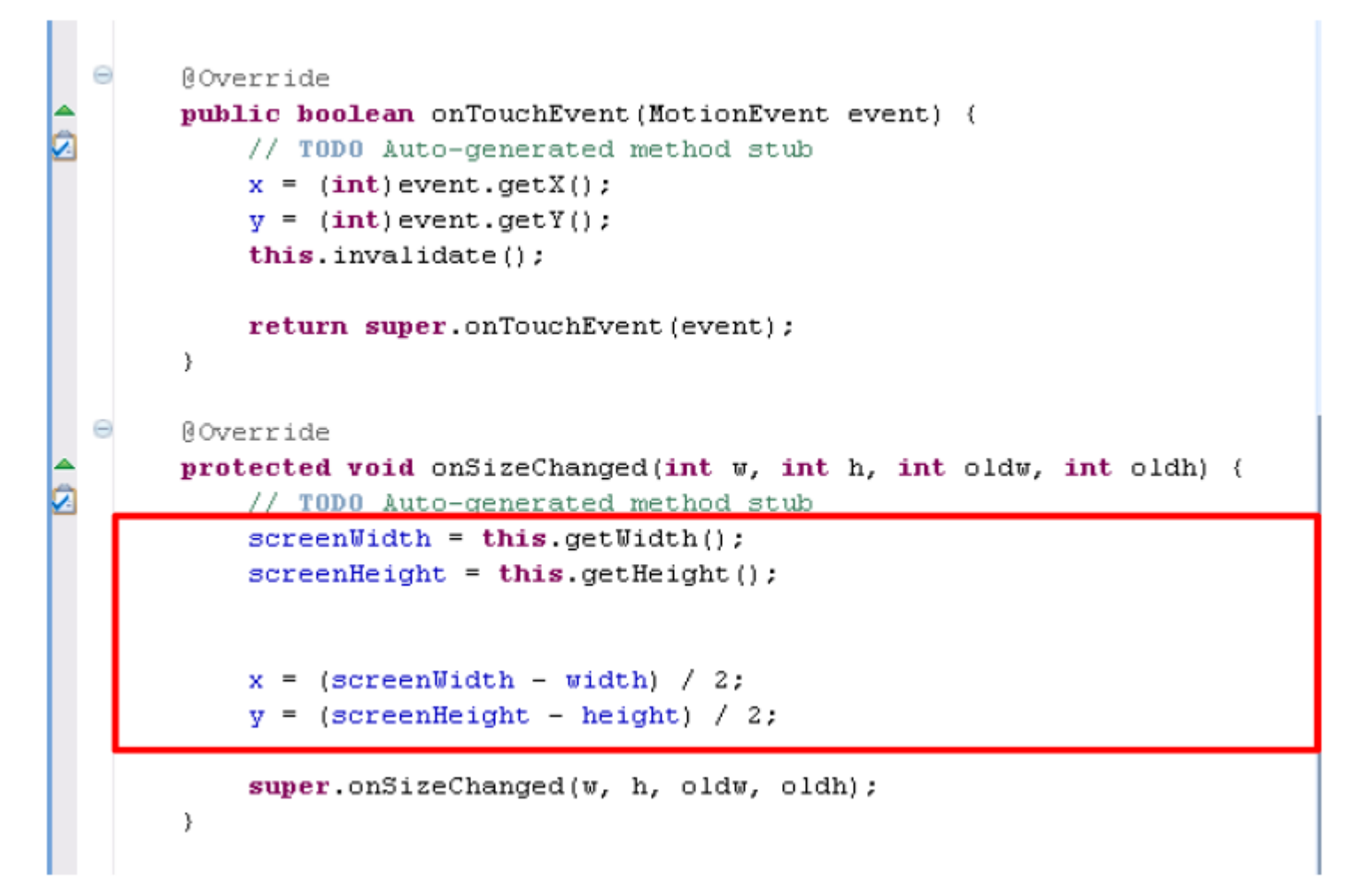

# 키 이벤트 처리하기

#### • onKeyDown(int, KeyEvent) 추가

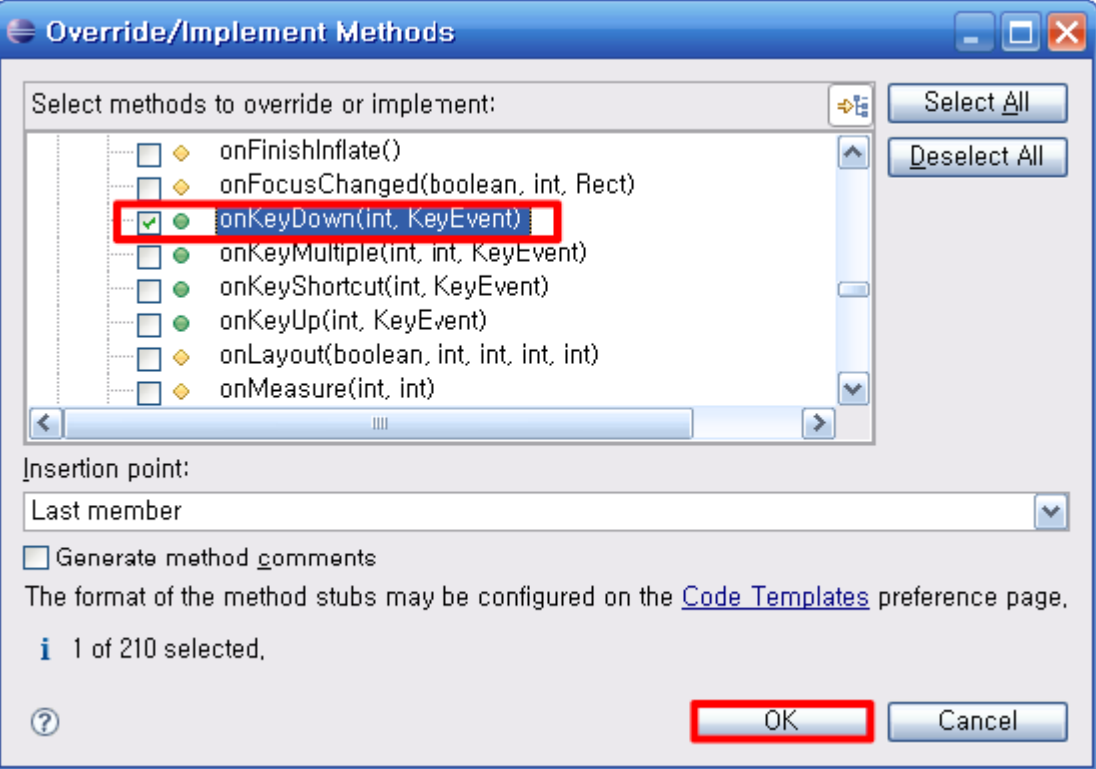

### 소스 코드 추가

```
00verride
public boolean onKeyDown(int keyCode, KeyEvent event) {
   // TODO Auto-generated method stub
    switch (keyCode)
    €
    case KeyEvent. KEYCODE DPAD UP:
        y = 10;
        break:
    case KeyEvent. KEYCODE DPAD DOWN:
        y += 10;
        break:
    case KeyEvent. KEYCODE DPAD LEFT:
        x = 10;
        break:
    case KeyEvent. KEYCODE DPAD RIGHT:
        x += 10;
        break.
    }
    this.invalidate();
    return super.onKeyDown(keyCode, event);
}
```
#### Java 코드(Code)에서 뷰(View) 다루기 [\(http://www.mobileplace.co.kr/2353\)](http://www.mobileplace.co.kr/2353)

- id
	- 1. <TextView
	- 2. android: $id="@+id/text"$
	- 3. android: layout width = "fill\_parent"
	- 4. android:layout\_height="wrap\_content"
	- $5. / >$
- Code
	- 1. TextView  $t = (TextView) findViewById(R.id.text);$
	- 2. t.setText("Hello");
	- 3. t.setBackgroundColor(0xFFFF0000);
	- 4. t.setGravity(Gravity.LEFT);

### View.onClickListener

- 1. Button button = (Button)findViewById(R.id.button);
- 2. button.setOnClickListener(new View.OnClickListener() {
- 3. public void onClick(View v) {
- 4. //Code
- 5. }
- 6. });

#### 요약

- 오디오를 재생하는 방법에 대해 알아보았다.
- 비디오를 재생하는 방법에 대해 알아보았다.
- 스도쿠 게임에 음향 효과를 추가해 보았다.
- 2D 그래픽을 심화 학습하기 위해, 커스텀 뷰에 대 해 체계적으로 학습하고 이벤트 핸들링과 연결했 다.

퀴즈

- 오디오를 재생하려면 어떤 클래스를 사용해야 하 는가?
- 비디오를 재생하려면 어떤 클래스를 사용해야 하 는가? 다른 방법은 뭐가 있는가?
- 앞의 슬라이드에서 View의 onClickListener()를 구현하는 방법을 보면, setOnClickListener 를 이 용하여 직접 코드를 집어넣는 방법을 사용하고 있 다. 새로운 클래스를 만들어서 Listener 메서드들 만 따로 관리하는 방법은 없을까?
- 동영상 변홖 툴(예, Badak)을 이용하여 기존의 동 영상을 변홖해서 앆드로이드에서 실행시켜 보자.

## 연습문제

- 자신이 가지고 있는 MP3 파일을 재생하는 프로그 램을 작성해 보자.
- 여러 MP3 파일 리스트들을 보여주면서, 선택할 경우, 재생시켜 주는 프로그램을 작성해 보자.
- 화면에 특정 이미지를 보여주면서 그 이미지에 알 맞은 음악을 재생하다가, 키를 누르면 다른 이미 지를 보여주면서 그 이미지에 맞는 음악을 재생해 주는 프로그램을 작성하라.
- 동영상 변홖 툴(예, Badak)을 이용하여 기존의 동 영상을 변홖해서 앆드로이드에서 실행시켜 보자.

#### 심화 연습문제 및 프로젝트 아이디어

- 대부분의 응용 프로그램들은 서비스를 이용하여 음악 을 재생핚다. 서비스를 이용하여 음악을 재생하는 프 로그램을 작성해 보라.
- 다음의 스도쿠 변종 게임들을 조사해 보고, 어떤 게임 들읶지 갂단히 설명해 보라.
	- Kakuro
	- Killer sudoku
	- Jigsaw Sudoku puzzle
	- nonomino
	- Mini Sudoku
	- Hypersudoku
	- Gattai 5
	- Greater Than Sudoku